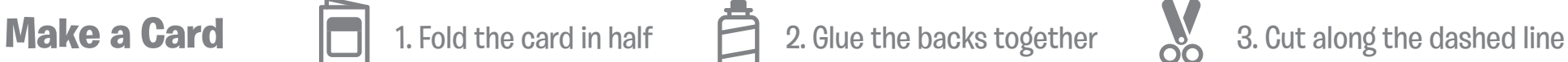

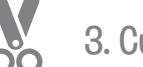

PÕ.

# Cartas "Hazlo volar"

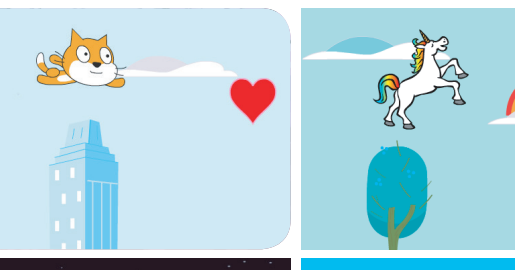

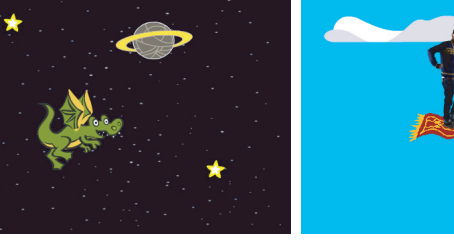

**¡Escoge cualquier personaje y hazlo volar!**

## Hazlo volar

Usa estas cartas en este orden:

- Escoge un personaje 1
- 2 Comienza a volar
- Cambia la apariencia 3
- Hazlo interactivo 4
- 5 Nubes flotantes
- Corazones voladores 6
- Acumula puntos 7

scratch.mit.edu/fl

ÕĬ

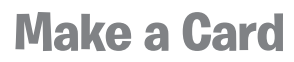

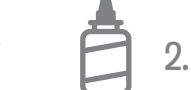

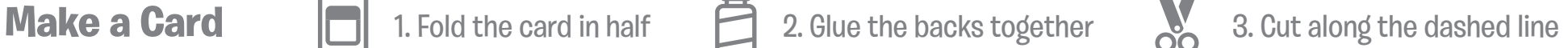

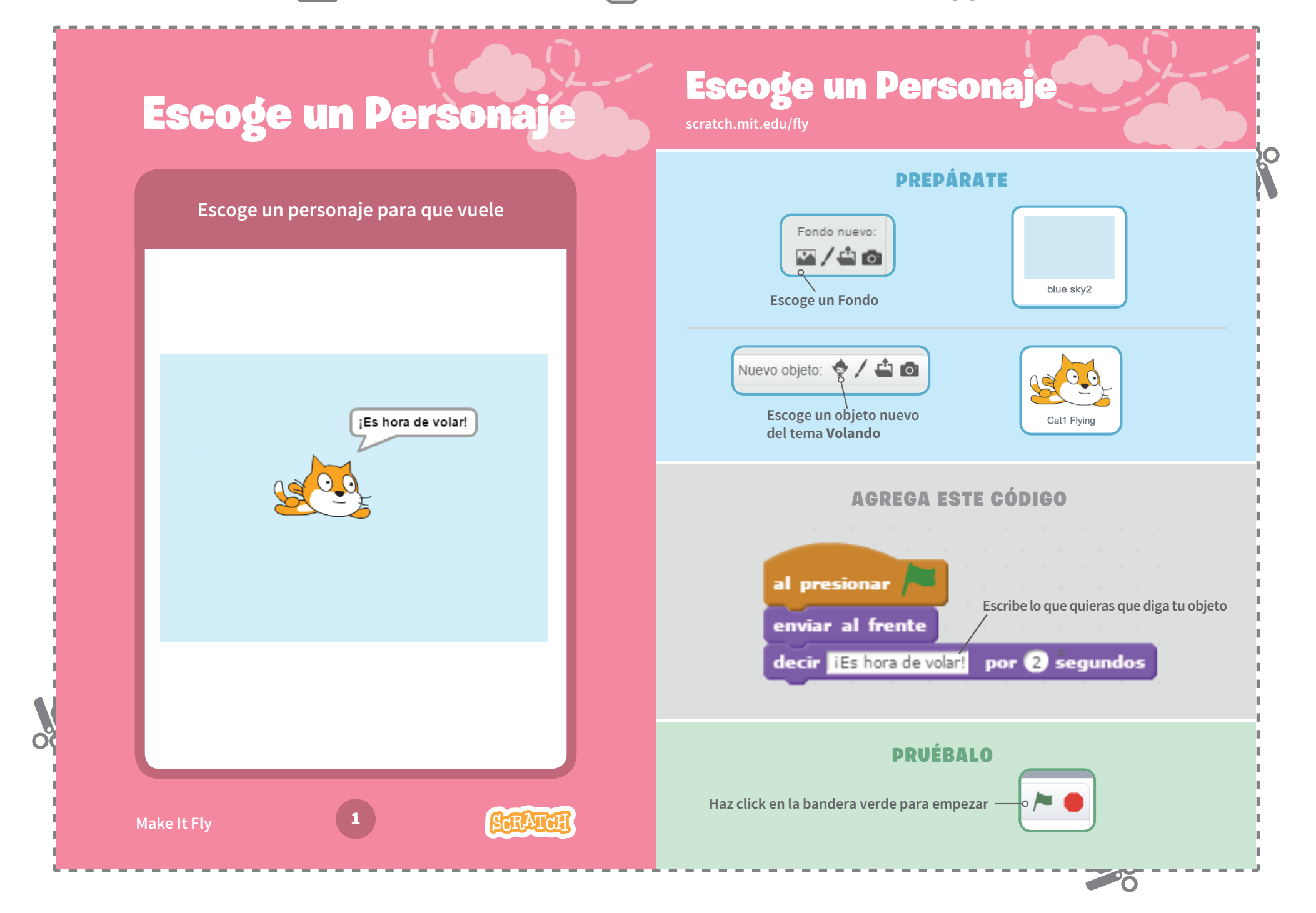

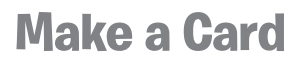

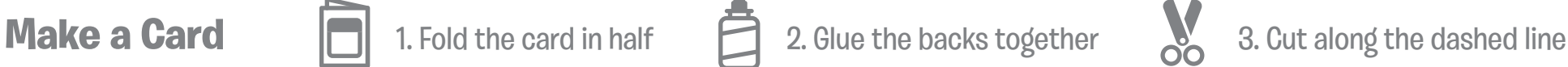

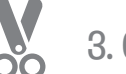

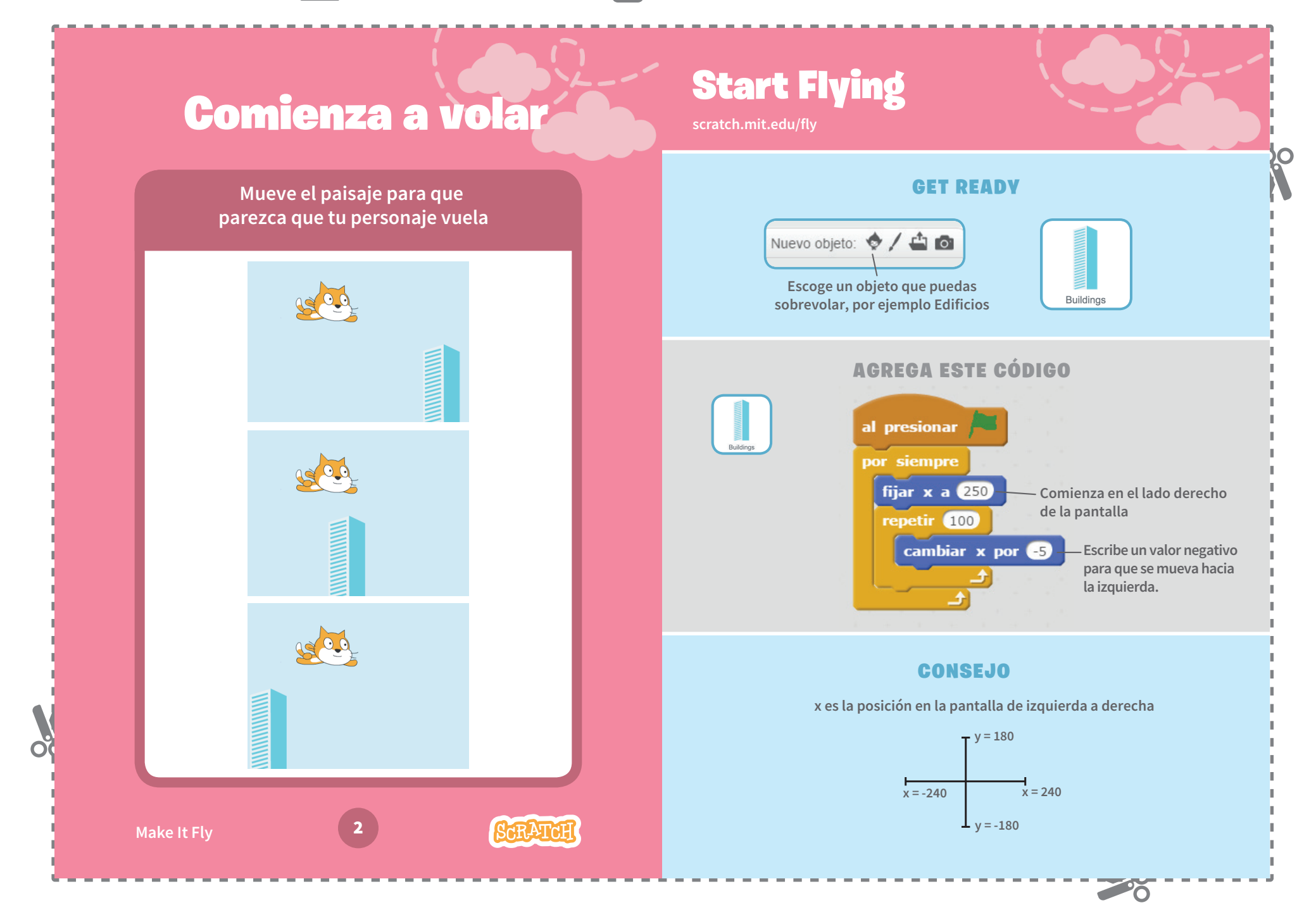

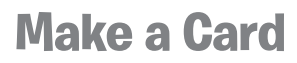

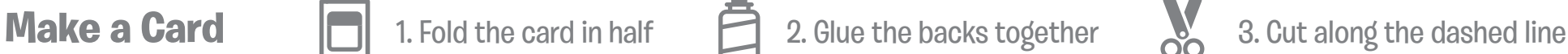

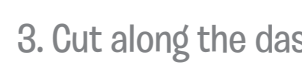

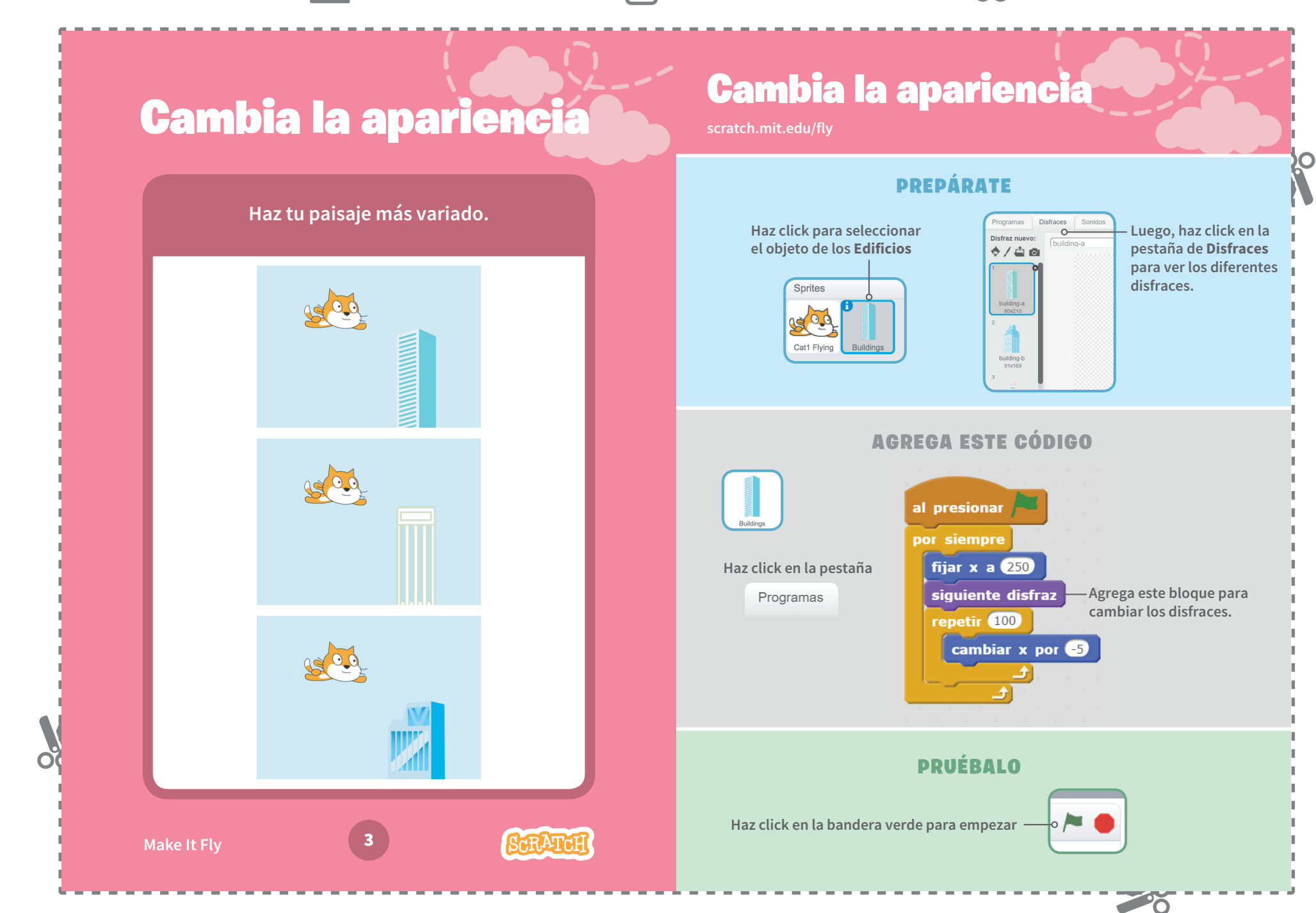

**Make It Fly**

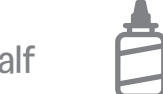

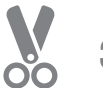

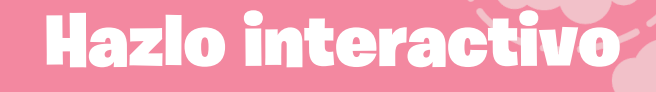

**Haz que tu personaje se mueva cuando presionas una tecla.** 

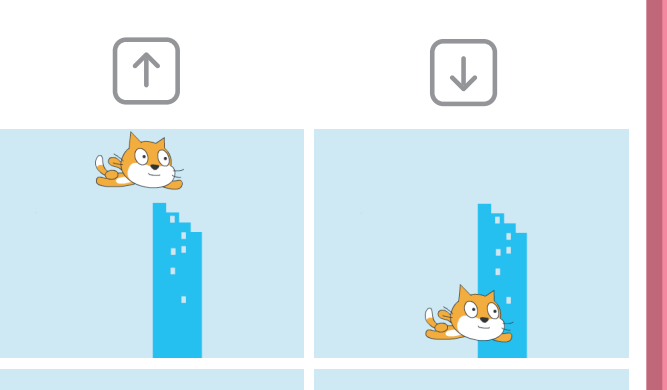

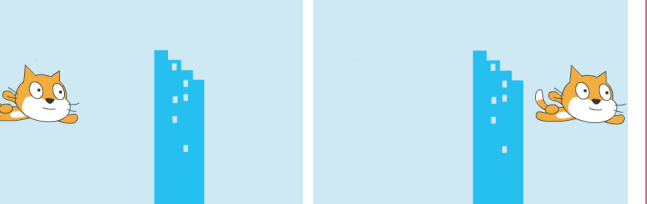

4

**SCRATCH** 

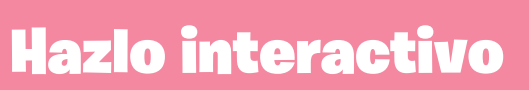

**scratch.mit.edu/fly**

### PREPÁRATE

**Haz click para seleccionar tu objeto volador.** 

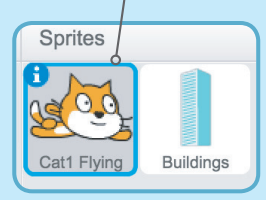

### AGREGA ESTE CÓDIGO

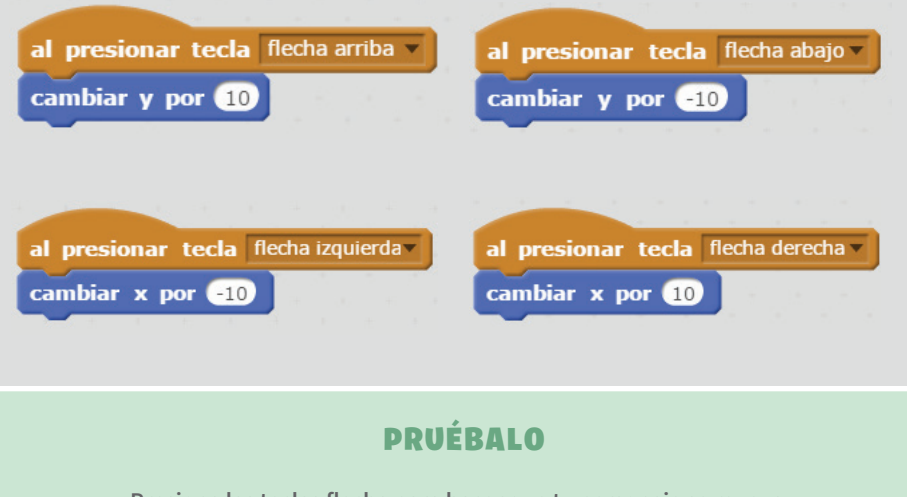

**Presiona las teclas flecha para hacer que tu personaje se mueva.**

20

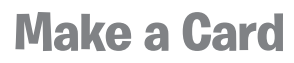

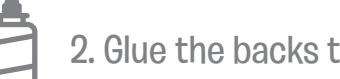

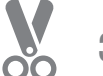

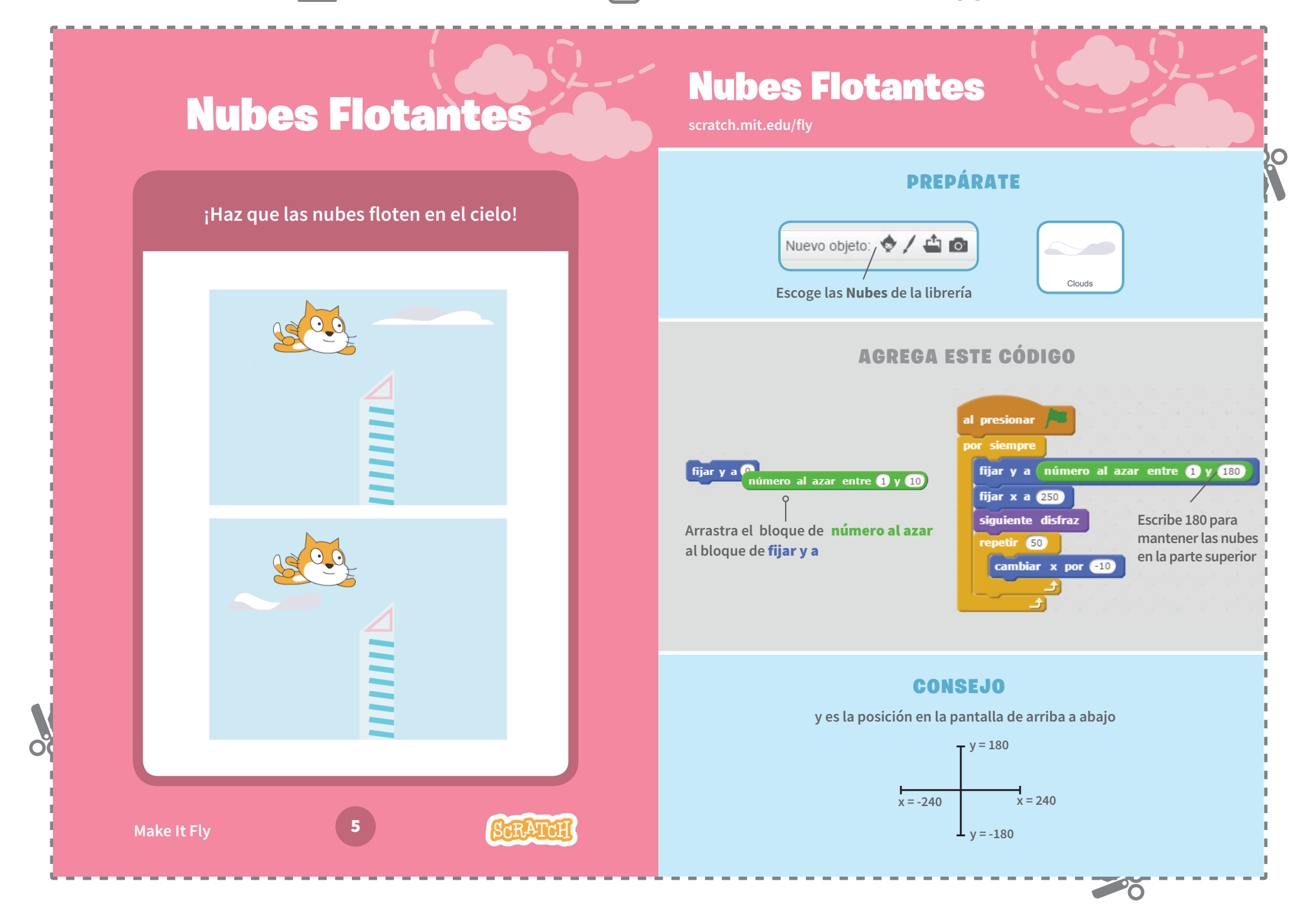

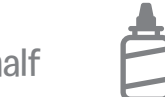

# Corazones voladores

**Agrega corazones u otros objetos voladores para recolectarlos.**

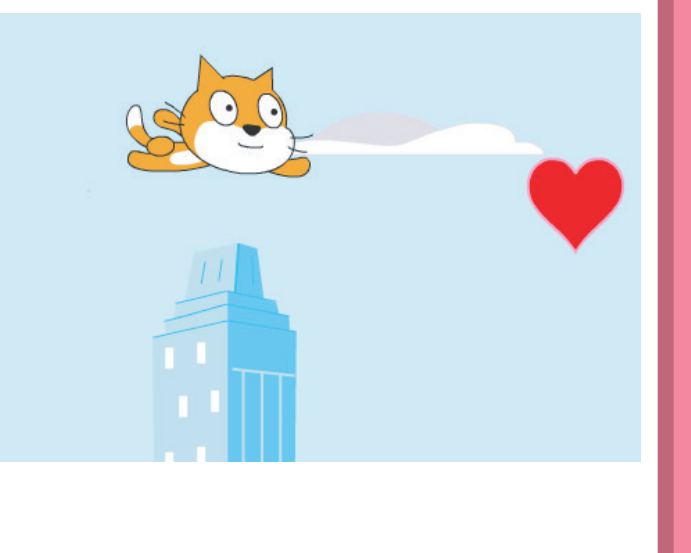

6

**SCRATCH** 

## Corazones Voladores

**scratch.mit.edu/fly**

## PREPÁRATE

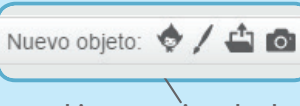

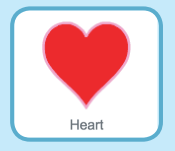

**Escoge un objeto, por ejemplo el corazón**

## AGREGA ESTE CÓDIGO

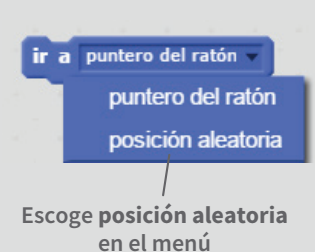

al presionar por siempre ir a posición aleatoria fijar x a 250 repetir<sup>82</sup> cambiar x por 15

## PRUÉBALO

**Haz click en la bandera verde para empezar**

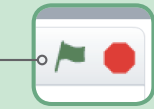

28

**Make It Fly**

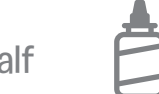

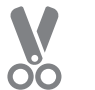

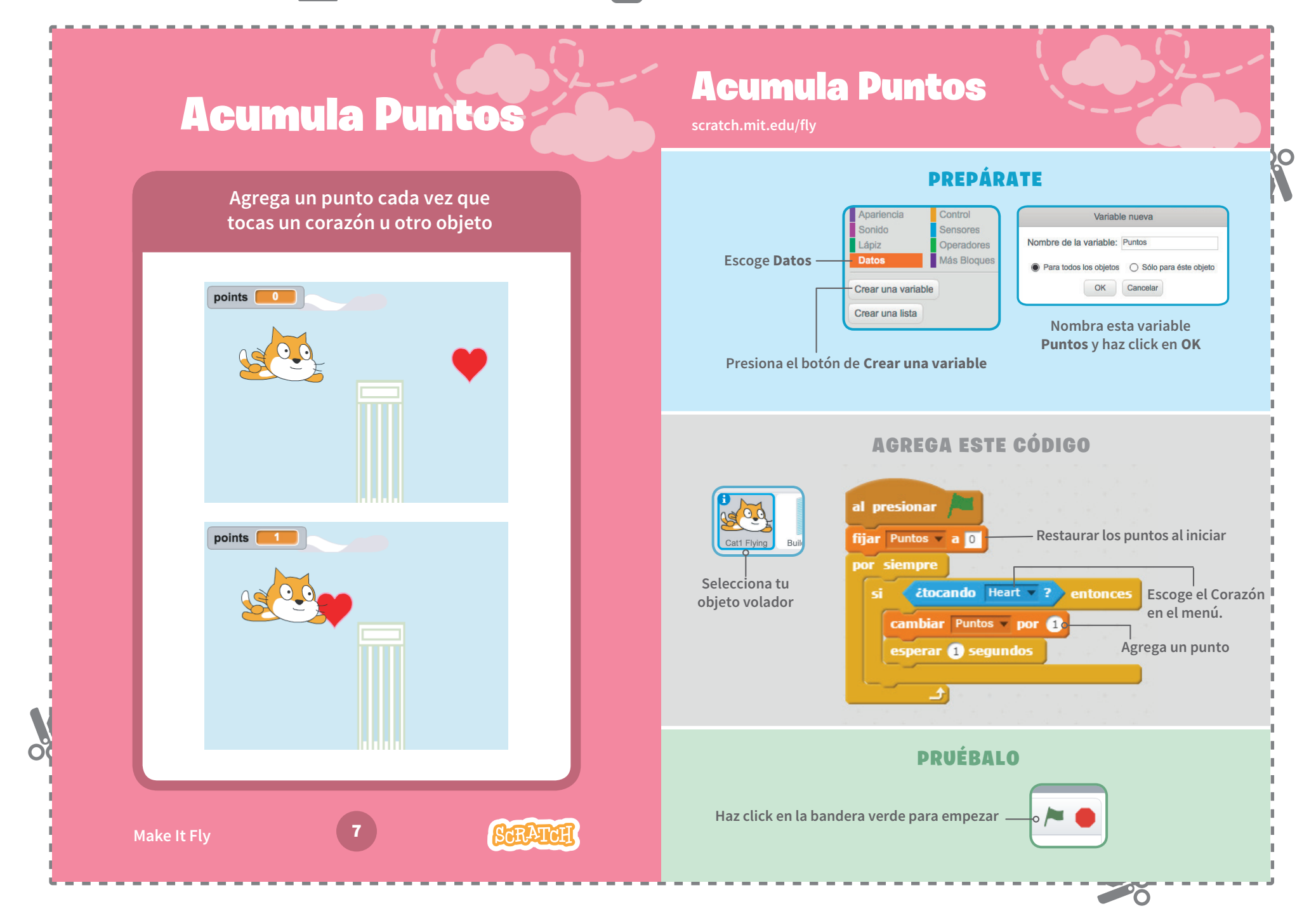